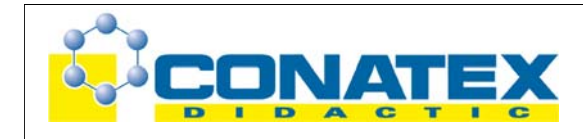

# **Versuchsanleitung**

Physik: Mechanik - Bezugssysteme

#### **Bezugssysteme**

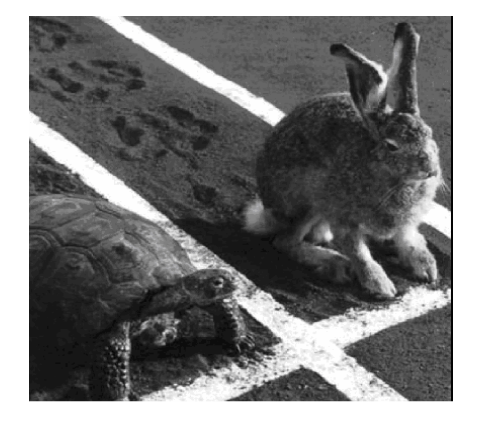

# *Überblick*

- Zeitbedarf: 2 Unterrichtsstunden (ca 90 Minuten)
- Schwierigkeitsgrad 9-12
- In diesem Experiment werden die Schüler mit einem Bewegungssensor die Relativbewegung in unterschiedlichen Bezugssystemen untersuchen.

Das Bezugssystem der Schüler – ist der Wagen, auf dem ein Bewegungssensor montiert ist. Sie untersuchen vier experimentelle Varianten:

1) Mit dem Wagen A sei ein Bezugssystem A verbunden. Der Wagen A steht. Ein zweiter Wagen B, auf dem ein Reflektor montiert ist, fährt direkt auf den Wagen A zu. Man stellt sich vor, dass man auf dem Wagen A sitzt und die Umgebung aus diesem Standpunkt heraus betrachtet.

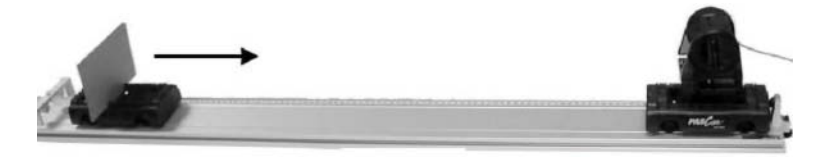

2) Nun stellen wir uns vor, wir sitzen auf dem Wagen A mit dem Bewegungssensor. Es gibt noch einen zweiten Wagen B, auf dem ein Reflektor montiert ist. Die beiden Wagen fahren direkt aufeinander zu.

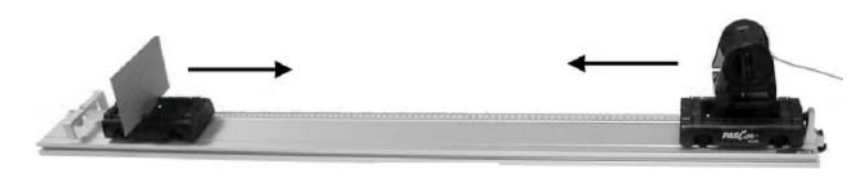

Seite 1 von 11 CONATEX-DIDACTIC Lehrmittel GmbH - Rombachstr. 65 - D-66539 Neunkirchen Kundenservice (kostenfrei): 00800 0266 2839 (D, CH, A, L) oder 0049 (0) 6821 - 94 11-0 www.conatex.com - email: didactic@conatex.com

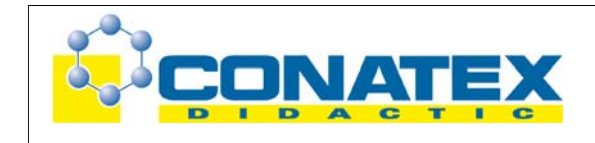

3) Auch in diesem Versuch, stellen wir uns vor, dass wir auf dem Wagen A sitzen, der den Bewegungssensor trägt. Der zweite Wagen B, auf dem der Reflektor montiert ist, bewegt sich in die gleiche Richtung – also beiden Wagen A und Wagen B fahren in genau die gleiche Richtung.

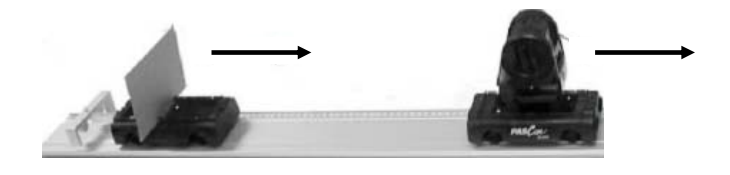

4) Wir stellen uns wieder vor, dass wir auf dem Wagen A sitzen, der den Sensor trägt. Auf dem zweiten Wagen B ist – wie zuvor – ein Reflektor montiert. Die beiden Wagen A und B fahren in der gleichen Richtung aber entgegensetzen Orientierung voneinander weg.

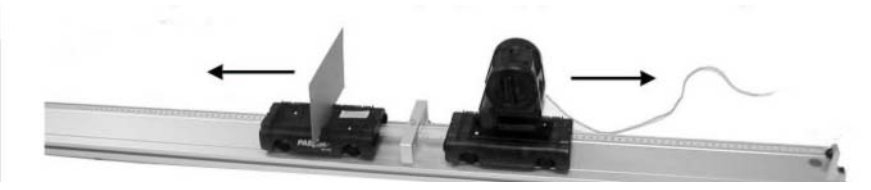

# *Lernziele*

#### Die Schüler

- o können technische Geräte versiert einsetzen, mit denen man die Relativbewegung zwischen unterschiedlichen Bezugssysteme untersuchen kann – in diesem Fall einen Ultraschall-Bewegungsmesswandler.
- o können die aufgezeichneten Bewegungsdiagramme analysieren und die Relativgeschwindigkeit in vier verschiedenen experimentellen Varianten – wie sie im Überblick beschrieben sind – bestimmen.
- o verstehen, welche Bedeutung die positiven und negativen Werten der Geschwindigkeit haben (Vektorcharakter der Geschwindigkeit)
- o können in eigenen Worten das Konzept der bewegten Bezugssysteme darzustellen, indem sie die vier experimentellen Varianten beschreiben und dabei die zugehörigen Fachbegriffe verwenden.
- o können ihr Verständnis von bewegten Bezugssystemen auf Situationen aus dem Alltag übertragen – zu allen vier experimentellen Varianten, die im Überblick beschrieben sind, können Scenarien aus dem Alltag formuliert werden.

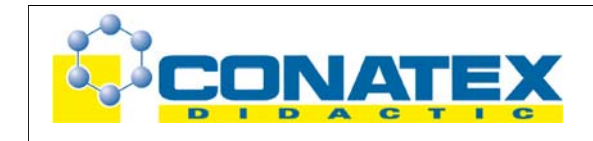

# *Physikalischer Hintergrund*

Bis zu einem gewissen Grade spielt bei dem Konzept der relativen Bewegung die Intuition eine gewisse Rolle. Die von uns wahrgenommene Geschwindigkeit hängt davon ab, ob wir der einzige bewegte Körper in unserem Bezugssystem sind. Wenn wir die Straße entlangfahren und sehen, dass der Tacho 30km/h anzeigt, dann wissen wir, dass wir, dass wir relativ zur Straße eine Geschwindigkeit von 30 km/h haben. Was erwarten wir, wenn uns ein Auto entgegen kommt, das ebenfalls 30km/h fährt? Wie schnell scheint es relativ zu uns zu fahren? Im Bezugssystem unseres Autos fährt dieses entgegen kommende Auto 60km/h relativ zu uns. In diesem Fall muss man die beiden Geschwindigkeiten addieren.

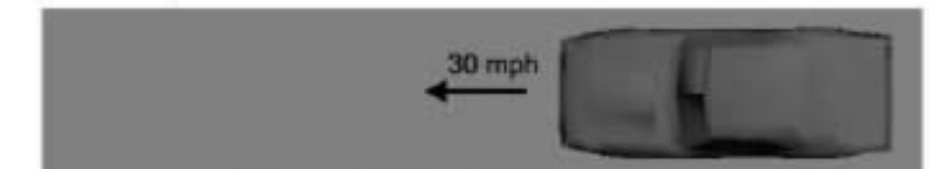

Ein anderes Beispiel ist das "Laufband", das man in Flughäfen findet. Wenn wir uns auf dem Laufband nicht bewegen, ist unsere Geschwindigkeit relativ zum Laufband Null; aber die Geschwindigkeit relativ zum Boden (oder einem auf dem Boden still stehender Beobachter) ist ebenso groß wie Geschwindigkeit des Laufbandes.

# *Durchführung*

# **1. Stunde:**

- o Die vier experimentellen Varianten (vier Scenarien), die im Überblick dargestellt sind, werden an die Tafel gezeichnet.
- o Die Schüler werden in Teams eingeteilt. Empfehlenswert sind Schülergruppen von 2 bis 4 Personen.
- o Jedes Team bekommt den Auftrag, überdie vier Scenarien nachzudenken.
- o Dann soll jedes Team zu einer einheitlichen Beschreibung darüber kommen, was in den vier Scenarien stattgefunden hat.
- o Wenn diese Übereinstimmung erzielt wurde, sollen die Teams diese Beschreibung unter den vier Tafelskizzen von den vier Scenarien eintragen.
- o Die Teams werden dabei aufgefordert, folgende passende Fachbegriffe zu verwenden: "relative Bewegung", "Bezugssystem", "Relativgeschwindigkeit", "Tempo", "Schnelligkeit" und "Geschwindigkeit".
- o Die Teams analyseren und bewerten ihre Darstellungen gegenseitig. (Wenn das Team 1 die Variante 1 analysiert, dann evaluiert Team 4 die Analyse von Teams 1 … analog bei den anderen Teams.)
- o Wenn zwischen den Darstellungen der Teams eine wesentliche Differenz auftritt, werden die Teams aufgefordert, dies auszudiskutieren und das Ergebnis unter der zugehörigen Skizze an der Tafel zu notieren.

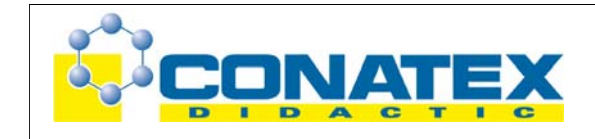

Dieses Vorgehen legt die auf Schülerseite vorliegenden Präkonzepte offen und korrigiert Fehlvorstellungen in einer schülerzentrierten Unterrichtsform vor dem Einstieg in die experimentelle Messphase mit der zugehörigen Messerfassung.

# *Experiment*

# **2. Stunde:**

- 1. Jeder Schüler bekommt eine Kopie der **Experimentieranleitung für den Schüler** und ein **Schüler-Antwort-Blatt**.
- 2. Jedes Teammitglied bekommt eine spezielle Aufgabe. Wenn ein Team aus vier Personen besteht, könnte das folgendermaßen aussehen:
	- o Schüler 1 beschäftigt sich mit der Experimentieranleitung. Dieser Schüler liest die Anleitung, damit sichergestellt ist, dass sie das Messerfassungssystem korrekt bedienen.
	- o Schüler 2 ist dafür verantwortlich, dass das Schüler-Antwortblatt fertig gestellt wird.
	- o Schüler 3 ist für die Bedienung und Kontrolle der Fahrzeuge verantwortlich.
	- o Schüler 4 bedient den Computer.
- 3. Der USB-Link oder der Xplorer wird an den USB-Anschluss des Computers angeschlossen.
- 4. Der Ultra-Schall-Bewegungssensor wird mit dem USB-Link oder mit den Xplorer verbunden. Dies führt automatisch dazu, dass sich das PASPORTAL-Fenster öffnet.

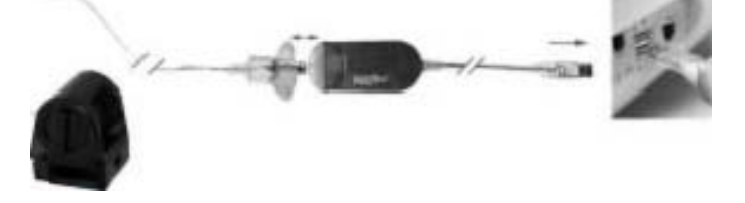

5. Nun wählt man die passende DataStudio-Konfiguration-Datei mit dem Namen:

01 Relative Motion CF.ds (Download der Datei [hier\)](http://www.conatex.com/mediapool/software/SOD_Relative_Motion_CF_data.zip)

und fährt entsprechend den Instruktionen auf den Schüler-Experimentier-Anleitungen fort.

# **Voraussagen**

Die Teams beantworten das Schüler-Antwort-Blatt als Hausaufgabe. Im Sinne der so genannten "Galileischen Methode" (Experimente sind immer theoriegeleitet) – im Sinne der naturwissenschaftlichen Arbeitsweise (… auf der Basis von Hypothesen, Modellvorstellungen und schon vorhandenen Theorien werden Vorhersagen formuliert; im Experiment werden diese Vorhersagen falsifiziert oder verifiziert ) - ist es wesentlich, dass die verbale Beschreibung und die Vorhersagen formuliert wurden,

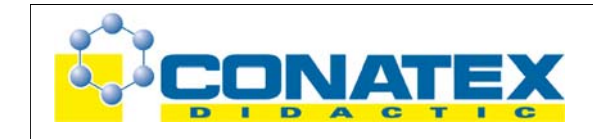

bevor die Messung durchgeführt wird.

# **Setup**

Die Experimentieranleitung stellt die hier notwenidgen Arbeitschritte detailliert dar. Das Schüler-Antwortblatt fordert die Schüler auf, die passenden Daten aufzunehmen, das Ergebnis zu analysieren und zu beurteilen ob ein hinreichendes Veständnis erworben wurde.

# **Datenaufnahme**

Anweisungen zur Aufnahme der Messdaten stehen in den Schüler-Experimentieranleitungen. Die Schüler sollten sich darüber informieren, welche Informationen notwendig sind, damit sie die Messdaten erfassen können.

# **Analyse**

Die Schüler verwenden die aufgenommen Messdaten, um die im Schüler-Antwort-Blatt gestellten Fragen zu beantworten. Typische Antworten sind in der "Lehrerversion" dieses Antwortblattes abgedruckt.

# **Anwendung**

In diesem Abschnitt kann man zur Ausgangsdiskussion mit den zwei Autos zurückkehren, die 30km/h gefahren sind. Auf dem Wagen A war der Bewegungssensor montiert. Auf dem Wagen B der Reflektor. Die beiden Autos fuhren in der gleichen Richtung aber mit entgegen gesetzter Orientierung auseinander. Eine Lernzielkontrolle könnte darin bestehen, die Schüler zu fragen, welche scheinbare Geschwindigkeit die Autos relativ zueinander haben, wenn das eine Auto mit 30km/h und das andere mit 40km/h fährt?

# **Typische Antworten**

Ab der Klassenstufe 7 müsste man erwarten können, dass die Schüler in der oben angesprochenen Fachsprache die Relativ-Geschwindigkeit zwischen bewegten Bezugssystemen berechnen können – und vor allem auch verbal beschreiben können, warum man in welcher Situation diese Relativgeschwindigkeit wie berechnet.

# *Bewertung*

- o Haben die Schüler die Ausstattung richtig angeschlossen? Sind sie entsprechend den Anweisungen vorgegangen?
- o Können die Schüler zeigen, dass sie durch ihre Beobachtungen während der Messungen ein hinreichendes Verständnis bzgl. der Relativbewegungen erworben haben?
- o Haben die Schüler die Fragen auf dem Schüler-Antwortblatt richtig beantwortet.
- o Haben alle Teams zu den experimentiellen Variationen (siehe Überblick) eine passende Szene aus ihrem Alltag formulieren und den anderen in der Klasse präsentieren können … und konnten die anderen in der Klasse diese Szenen mit den passenden Fachausdrücken (Bezugssystem, Geschwindigkeit, Tempo, Schnelligkeit und Relativgeschwindigkeit) kommentieren?

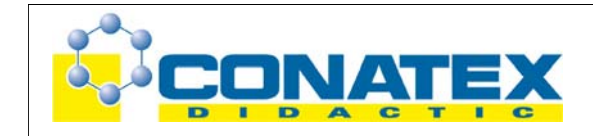

**Versuchsanleitung**

# **Alles ist relativ Experimentieranleitung für den Schüler**

# *Einführung*

Wir wollen verschiedene Fragestellungen aus der Mechanik – speziell der Kinematik – behandeln und dabei den Begriff des "Bezugssystems" kennen lernen.

# **Geräteausstattung**

- o Computer mit einem USB-Anschluss
- o PASPORT USB-Link (Best.-Nr. [104.1002\)](http://www.conatex.com/shop/product_detail.php?id=1041002) oder Xplorer-GLX (Best.-Nr. [104.1001\)](http://www.conatex.com/shop/product_detail.php?id=1041001)
- o PASPORT Bewegungs-Sensor (Best.-Nr. [104.1014\)](http://www.conatex.com/shop/product_detail.php?id=1041014)
- o DataStudio Software (Download der kostenlosen DataStudio Lite-Version: [hier\)](http://store.pasco.com/forms/download.cfm?DID=9&downloadtype=DataStudio)
- o 1,2 m PAScar Dynamics System (Best.-Nr. [104.0246\)](http://www.conatex.com/shop/product_detail.php?id=1040246)
- o Sensoradapter f. Fahrbahnwagen (Best.-Nr. [104.1479\)](http://www.conatex.com/shop/product_detail.php?id=1041479)
- o (2 St. ) PAScar (Best.-Nr. [104.1497\)](http://www.conatex.com/shop/product_detail.php?id=1041497)
- o Papp- oder Kunststoffscheibe (Reflexionsschirm)
- o Abdeckband
- o Experimentieranleitung
- o Schüler-Antwortblatt

# **Sicherheitshinweis:**

Achten Sie sorgfältig auf die Anweisungen bei der Bedienung der Geräte!

# *Hintergrund*

Auf die Frage: "Welche Geschwindigkeit haben sie gerade" kommt vielleicht die überraschende Antwort: "Das hängt ganz davon ab!". Wurden Sie nach Ihrer Geschwindigkeit innerhalb des Klassenzimmers gefragt, oder wollte man ihre Geschwindigkeit auf unserem rotierenden Planeten wissen? Oder hat man Sie nach Ihrer Geschwindigkeit in einem bewegten Sonnensystem in einer rotierenden Galaxi gefragt? Wie man an diesen Fragen sehen kann, hängt die Frage nach der Geschwindigkeit davon ab, in welcher Umgebung diese Bewegung stattfindet. In der Physik umschreibt man dies mit Hilfe eines "Bezugssystems". Wenn Sie im Klassenzimmer sitzen, ist das Klassenzimmer Ihr Bezugssystem und Ihre Geschwindigkeit ist Null relativ zu den Wänden, wenn Sie sich den Wänden nicht nähern und sich nicht von ihnen entfernen. Aber welche Verhältnisse liegen vor, wenn Sie aufstehen und herumgehen oder wenn sich die Wände bewegen? Welche Geschwindigkeit haben sie dann in diesem Bezugssystem?

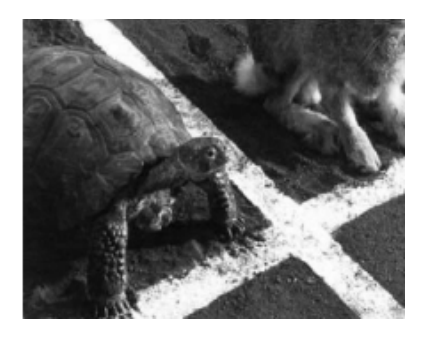

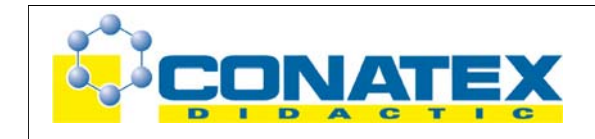

# **Vorhersage**

Vor der Messung mit dem Messerfassungssystem beantworten Sie bitte den Teil des Schüler-Antwortblattes, der sich mit den Vorhersagen befasst.

#### *Messung*

#### **Computer-Setup**

- 1. Schließen Sie den USB-Link oder Xplorer am USB-Anschluss des Computers an.
- 2. Verbinden Sie den Ultra-Schall-Bewegungssensor mit den USB-Link/Xplorer. Dies führt automatisch dazu, dass sich das PASPORTAL-Fenster öffnet.

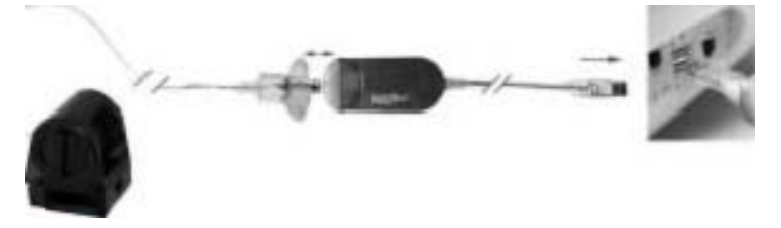

3. Nun wählt man die passende DataStudio-Konfiguration-Datei mit dem Namen:

01 Relative Motion CF.ds

Hinweis: Die Konfigurations-Datei aktiviert die passende Bildschirmausgabe und die Messrate.

# **Ausstattungs-Setup**

- 1. Die Fahrbahn für die beiden Wagen wird horizontal ausgerichtet und an einem Ende mit einer Stopmarke versehen. Ist die Fahrbahn nicht genau horizontal eingestellt, dann rollt der Wagen auf der Bahn in eine Richtung los. Mit den Stellschrauben kann man die Fahrbahn so justieren, dass der Wagen auf der Ebene stehen bleibt.
- 2. Befestigen Sie den PASPORT-Ultra-Schall-Bewegungssensor mit dem Befestigungsmaterial an dem Wagen. Stellen Sie den "Entfernungs-Wahlschalter" am oberen Ende des Ultra-Schall-Bewegungssensor auf die Stellung "Wagensymbol" (kurze Entfernung).
- 3. Dieser Wagen, auf dem der Ultra-Schall-Bewegungssensor befestigt ist, veranschaulicht Ihr Bezugssystem und wird mit Wagen 1 (bzw. A) bezeichnet.
- 4. Befestigen Sie den Reflexionsschirm auf den Wagen 2 (bzw. B) in dem Schlitz am oberen Ende des PAScar.

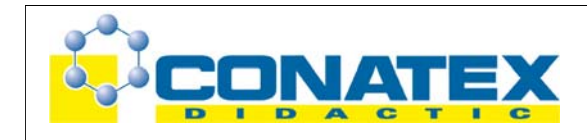

# **Versuchsanleitung**

Physik: Mechanik - Bezugssysteme

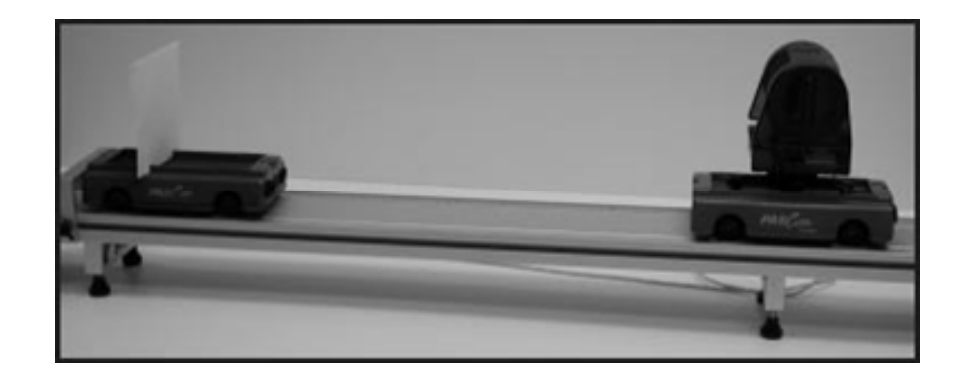

Hinweis: Stellen Sie sicher, dass die "gold disc" direkt auf den Reflexionsschirm zeigt.

- 5. Stellen Sie den Wagen 2 (bzw. B) mit dem Reflexionsschirm an der Endemarke der Fahrbahn auf.
- 6. Stellen Sie den Wagen 1 (bzw. A) an das andere Ende der Fahrbahn.

Hinweis: Bei allen Untersuchungen in diesem Experiment muss das Anschlusskabel des Ultraschallsensors so verlegt (oder vom Partner gehalten) werden, dass es nicht auf der Fahrbahn oder auf dem Labortisch schleift.

#### **Messwerterfassung (Datenaufnahme)**

**Experiment Nr. 1** (Wagen A steht, Wagen B fährt auf Wagen A zu)

- 1. Wenn man Messdaten aufnehmen will, muss man auf den Start-Knopf im DataStudio-Programm drücken und dann möglichst zügig den Wagen starten.
- 2. Kurz bevor die beiden Wagen zusammenstoßen, muss man im DataStudio-Programm den Stopp-Knopf drücken.
- 3. Betrachte das aufgenommene Diagramm.

Hinweis: Wenn das Diagramm nicht "glatt" genug ist, kann man dem abhelfen, wenn man das Experiment mit einer kleineren Wagengeschwindigkeit wiederholt.

- 4. Benutzen Sie das Fadenkreuz zuammen mit Button "Gewählte Statistik anzeigen', um die Aufgabenstellung Nr. 1 im Schüler-Antwortblatt zu bearbeiten.
- 5. Wiederholen Sie die Messwerterfassung mehrere Male, um sicherzustellen, dass die Messwerte verlässlich sind.

**Experiment Nr. 2** (Beide Wagen fahren aufeinander zu)

Im letzten Experiment war der Wagen 1 (bzw. A – unser Bezugssystem) in Ruhe. In diesem Experiment bewegen sich beide Wagen aufeinander zu.

- 1. Aktiviere den Startbutton in der DataStudio-Software. Beide Wagen sollten dann möglichst zügig danach gestartet werden.
- 2. Betrachte das aufgenommene Diagramm.

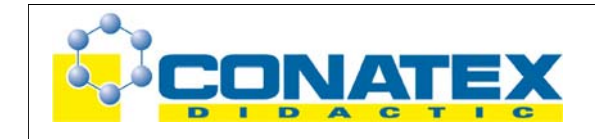

Hinweis: Wenn das Diagramm nicht "glatt" genug ist, kann man dem abhelfen, wenn man das Experiment mit einer kleineren Wagengeschwindigkeit wiederholt.

- 3. Benutzen Sie das Fadenkreuz zuammen mit Button "Gewählte Statistik anzeigen', um die Aufgabenstellung Nr. 1 im Schüler-Antwortblatt zu bearbeiten.
- 4. Wiederholen Sie die Messwerterfassung mehrere Male, um sicherzustellen, dass die Messwerte verlässlich sind.

5.

**Experiment Nr. 3** (Die Wagen fahren in die gleiche Richtung)

Wiederholen Sie das obige Experiment – jetzt fahren die beiden Wagen aber – in einem bestimmten Abstand voneinander in die gleiche Richtung.

**Experiment Nr. 4** (Die Wagen fahren aufeinander zu)

Wiederholen Sie das obige Experiment – jetzt fahren die beiden Wagen aber voneinander weg.

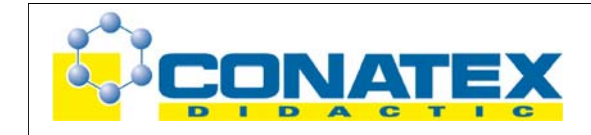

# *Schülerantwortblatt*

Verwenden Sie zur Beantwortung der folgenden Fragen geeignete Ressourcen (Schulbuch, Schulbibliothek, Internet, Expertenwissen … )

# **[A] Definitionen – Begriffe …**

- **[A.01]** Was versteht man unter einem Bezugssystem?
- [A.02] Was versteht man unter einer "Relativbewegung"?
- [A.03] Was versteht man unter dem Begriff "Relativgeschwindigkeit"?
- **[A.04]** Was versteht man unter einer "Durchschnittsgeschwindigkeit"
- [A.05] Was versteht man unter dem Begriff der "Geschwindigkeit" (Momentangeschwindigkeit)?
- **[A.06]** Zeige, dass die physikalische Größe "Geschwindigkeit" eine "Vektorgröße" ist.

# **[B] Vorhersagen (im Sinnne der Galileischen Methode)**

- **[B.01]** Welches v-t-Diagramm erwarten Sie für einen Wagen, der sich von Ihnen (ruhendes Bezugssystem) wegbewegt? Skizzieren Sie das Diagramm
- **[B.02]** Welches v-t-Diagramm erwarten Sie für einen Wagen, der sich auf Sie (ruhendes Bezugssystem) zubewegt? Skizzieren Sie das Diagramm
- **[B.03]** Welches v-t-Diagramm erwarten Sie, wenn Sie diese Geschwindigkeit von einem Wagen aus messen (bewegtes Bezugssystem), der sich selbst auch bewegt – und wenn sich hierbei beiden Wagen aufeinander zubewegen?
- **[B.04]** Welches v-t-Diagramm erwarten Sie, wenn Sie diese Geschwindigkeit von einem Wagen aus messen (bewegtes Bezugssystem), der sich selbst auch bewegt – und wenn sich hierbei beiden Wagen in die gleiche Richtung bewegen?
- **[B.05]** Welches v-t-Diagramm erwarten Sie, wenn Sie diese Geschwindigkeit von einem Wagen aus messen (bewegtes Bezugssystem), der sich selbst auch bewegt – und wenn sich hierbei beiden Wagen von einander weg bewegen?

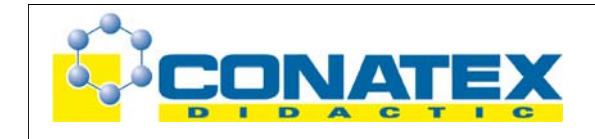

# **[C] Messung**

- **[C.01]** Nehmen Sie die Messwerte für das Experiment 1 auf → Wagen A steht, Wagen B bewegt sich von Wagen A weg.
	- a. Dokumentieren Sie Ihre Messwerte!
	- b. Welche Gemeinsamkeiten können Sie bei den verschiedenen experimentellen Durchgängen (Wiederholungen) erkennen?
	- c. Analysieren Sie eines der Diagramme: Bestimmen Sie Geschwindigkeit (im Laborsystem) und die relative Geschwindigkeit …
	- d. Welche Aussagen über zurückgelegte Strecken kann man aus den Diagrammen ablesen?
	- e. Welche Bedeutung hat ein negatives Vorzeichen bei einer Geschwindigkeitsangabe?
- **[C.02]** analoger Arbeitsauftrag für den Fall, dass beide Wagen fahren … und zwar fährt der Wagen A und der Wagen B aufeinander zufahren!
- **[C.03]** analoger Arbeitsauftrag für den Fall, dass sowohl Wagen A als auch Wagen B in die gleiche Richtung fahren.
- **[C.04]** analoger Arbeitsauftrag für den Fall, dass sich beide Wagen voneinander weg bewegen.

# [D] Folgerungen - Analyse - "Synthesize" - Lernzielkontrolle

- **[D.01]** Wie berechnet man die Relativgeschwindigkeit in einem Bezugssystem?
- **[D.02]** Wenn sich ein Beobachter im Laborsystem mit 5m/s bewegt und sich ein Wagen mit 1,4m/s (gemessen im Laborsystem) auf diesen Beobachter zubewegt, welche relative Geschwindigkeit hat dann der Wagen im Bezug auf den Beobachter?
- **[D.03]** Zwei Geschwindigkeitswerte sind gegeben: + 3,5m/s und -7m/s. Wie müsste die experimentelle Situation gestaltet werden, damit man diese Werte aufnehmen kann?
- **[D.04]** Wie würden Sie Ihren Eltern, Geschwister usw. erklären, was man unter einer "Relativgeschwindigkeit" versteht?